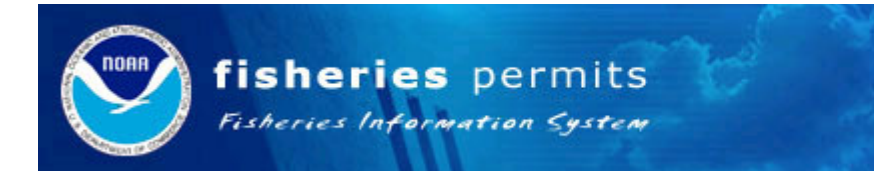

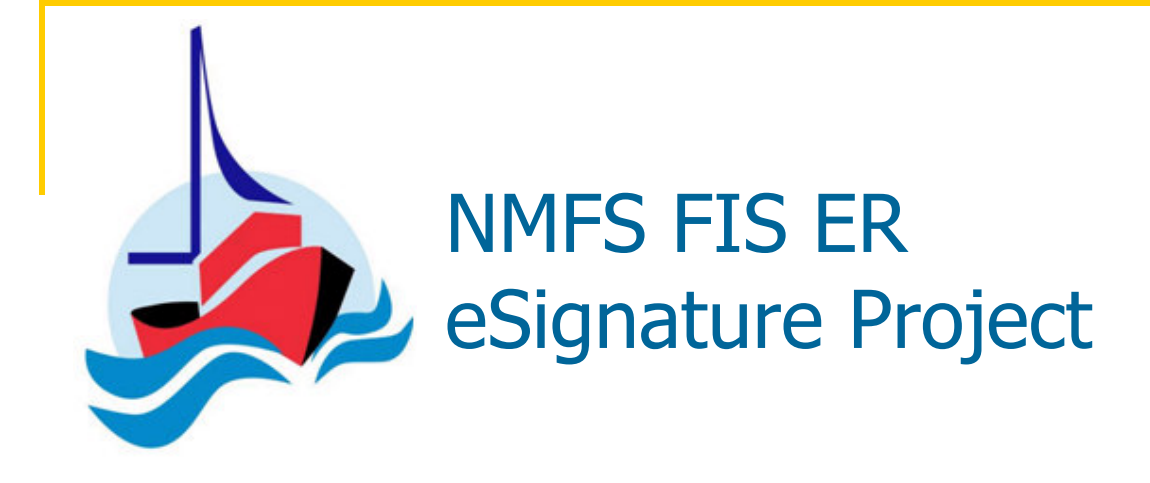

In-Person Project Kick-offWashington, DCJuly 11, 2008

# Agenda for Today's Meeting

- Opening Remarks
- Meeting Context
- Team Member Introductions
	- Break

- **NPS eSignature Work Flow and Biz Plan**<br>Resignature Project Plan Time Line
- eSignature Project Plan Time Line<br>■ Stakeholder Analysis Grid
- Stakeholder Analysis Grid
- Roles and Responsibilities
- Remote Collaboration
	- Lunch
- **Think Tank Preview**<br>Think Tank Preview  $\mathbb{R}^3$
- $\mathbb{R}^3$ Next Steps & Action Items
- $\mathbb{R}^3$ **Closing**

# Opening Remarks

- Brief Charter for Group from Larry
	- What will we have accomplished by January 2009?
	- What we will have not done by January 2009?
	- What does success look like in January 2009?

# Meeting ContextPurpose and Desired Outcomes

- Purpose: Kick off the NMFS FIS ER eSignature Project Team
- **Service Service**  Desired Outcomes:
	- Understanding of National Permits System as a pilot example for<br>eSignatures eSignatures
	- **□** Clarity on project tasks, timeline and roles and responsibilities
	- **Understanding of tools and processes for team**

# Facilitator's Role

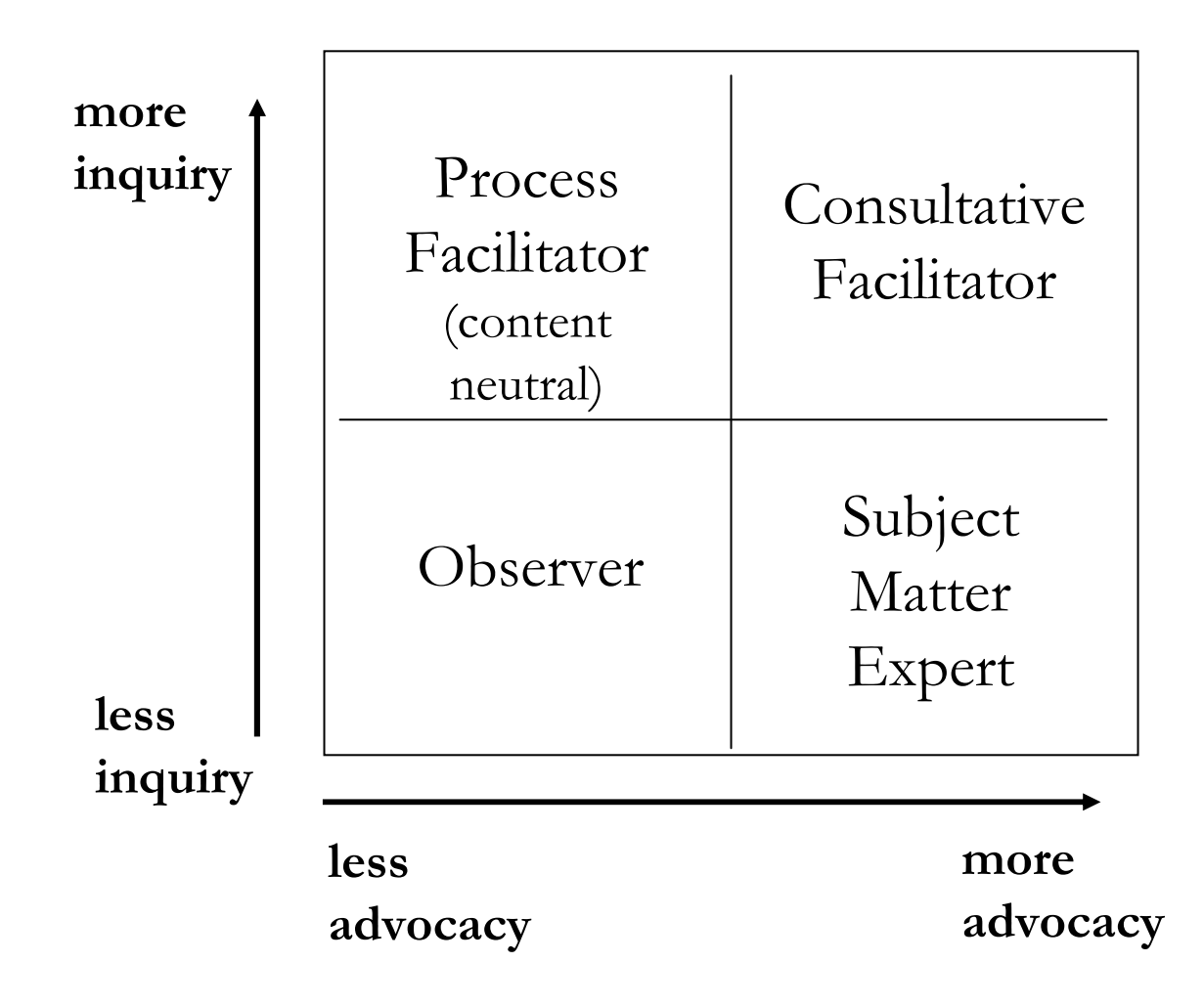

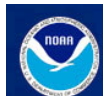

fisheries permits es Information System

# PRINCIPLES

- Move on despite ambiguity
- Listen as allies
- Get to the point

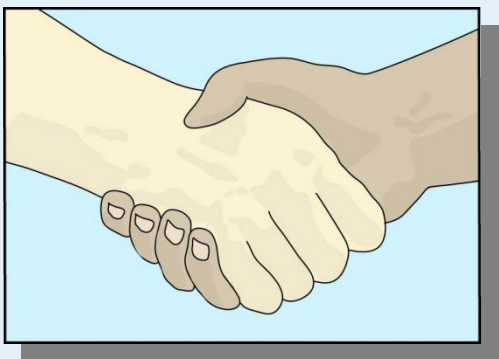

- Give criticism with upgrades
- Finish each part

# WORKING DEFINITION: CONSENSUS

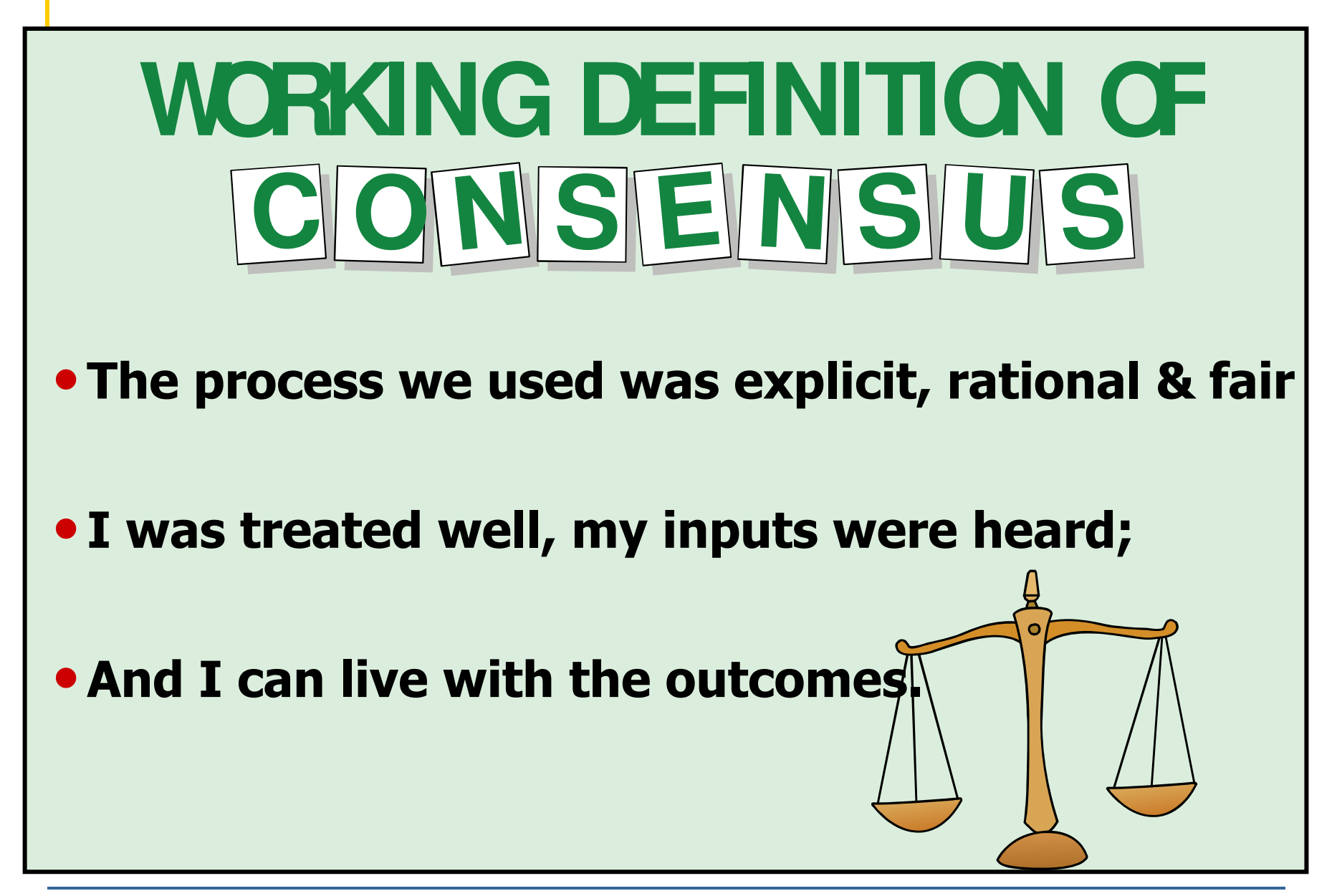

# Team Member Introductions

- Each Person get a marker and piece of flip chart paper and answer these questions:
	- □ What is my organization?
	- $\Box$  Where did you grow up and where do you live now?
	- $\Box$  What is my stake in the process?
	- $\Box$  How did I come to be a member of this group?
	- $\Box$  What is my time commitment to this group?
	- □ What is my expertise and/or experience?
	- $\Box$  How do I like to work?
	- □ What is the best stereotype/archetype that describes me<br>or "my kind"? or "my kind"?

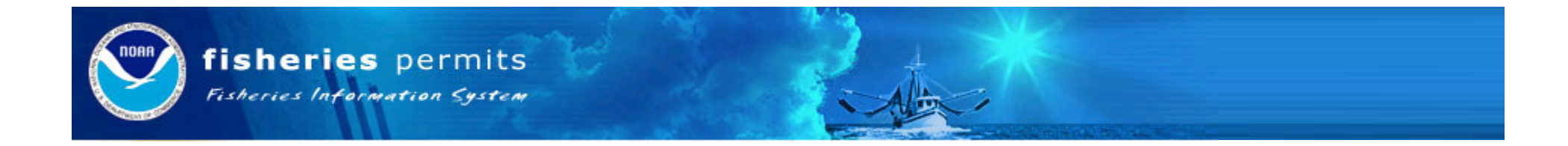

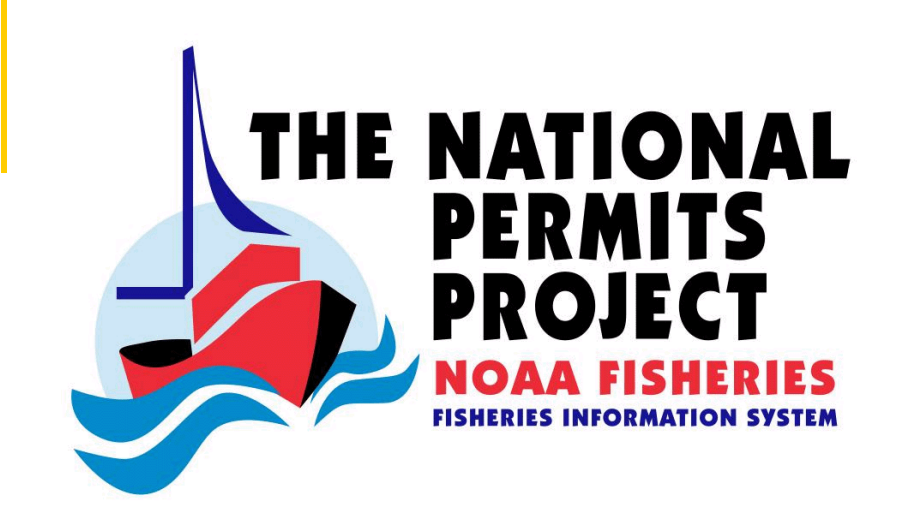

Public Web Site Workflows

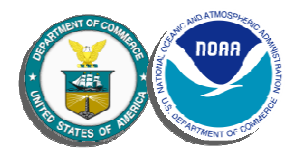

# **Workflows**

- **Service Service**  Registering to the web site
	- **O** New Users
	- **Q** Existing Permit Owners
	- **□** Agents
- **Applying for a Permit** 
	- **D** New
	- **□** Renewals
- **Electronically Signing an Online Form**
- **Paying Processing Fees using Pay.gov**

# Registering - New Users

- In order to fill out an online application form, applicants must first register
- This is accomplish by:
	- **Providing their name**
	- Creating a unique NPS User Name
	- **Entering and verifying their email address**
	- Selecting a user type (vessel owner, captain, fisherman, agent, public, etc.)
	- A fishing region
	- Entering a displayed "Completely Automated Public Turing test totell Computers and Humans Apart" (CAPTCHA) Code
		- CAPTCHA is a challenge-response test used to prevent computergenerated registrations

# Verifying the Email Address

- A password is generated by the system and sent to the applicant's email address
- Once the applicant logs in with the system-generated password, they are asked to change it
- **This process ensures the validity of the user's email address**

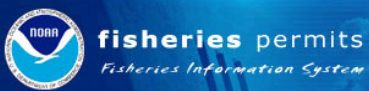

## Registering – New Users

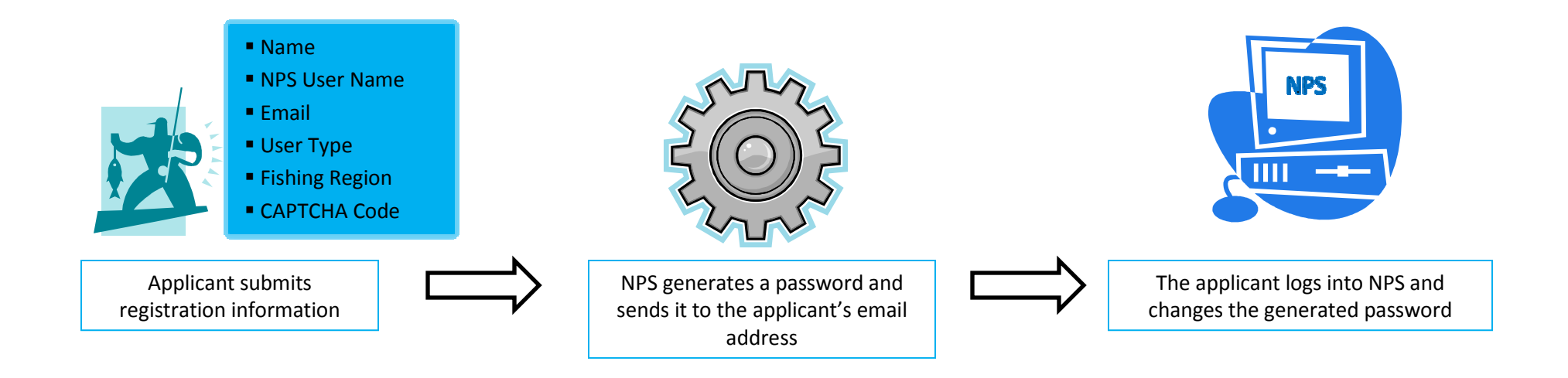

![](_page_13_Picture_0.jpeg)

# Login Page

fisheries permits Fisheries Information System

An online channel to U.S. federal fishing permits

The NOAA Fisheries Permits web site provides a

#### **Online Services**

**Permit Information** 

**Home Page** 

**Search Issued Permits** 

**Online Applications** 

**Track Application Status** 

#### **Resources**

**Common Questions** 

**Useful Links** 

**Contact Information** 

**Technical Support** 

Some online documents require Adobe Reader for viewing and printing. Please use the link below to obtain or update this application as needed. Get Adobe

![](_page_13_Picture_17.jpeg)

**Welcome to NOAA Fisheries Permits** 

While implementation is under way this site will serve as a portal to help you find permitting resources on other NOAA sites.

Other features include:

Register · Data reuse which allows you to provide commonly used information such as vessel, company and personal data once and then use it in multiple applications (helps eliminating data entry duplication and inconsistencies)

- · Guidance to help determine what permits are needed for commercial and recreational fishing activities
- > Customized account preferences such as setting types, times and methods of automated notifications
- > E-mail notifications to inform you about the completion of permit application processes

To access extended online services, please login with your username and password:

**Username:** 

Password:

Login Forgot your username or password? Click here

![](_page_13_Picture_28.jpeg)

5/1/2008

# Registration

![](_page_14_Picture_28.jpeg)

 $A \rightarrow$ 

#### fisheries permits Fisheries Information System

# First Time Login

#### fisheries permits

Fisheries Information System

![](_page_15_Picture_29.jpeg)

# Logged In

 $A/B$ 

![](_page_16_Picture_26.jpeg)

# Registering - Current Permit Owners

- **Current permit owners must register at the NPS public web** site to be able to apply for new permits and to renew existing permits online
- **Current owners of active permits will be mailed a "Welcome to"** NPS" letter with a Permit Access Code (PAC) for every permit that they own
	- This letter will only need to be sent out once (assuming duplicate permit owner entities are merged) and will contain a PAC for each permit that is owned by the individual or business
- After login to the web site, the current permit owners will be able to enter PAC information
- Once a PAC is entered, the permit owner will have access to the information related to the permit associated with the PAC, including the ability to renew, transfer, etc

# Sample Welcome to NPS Letter

**Permits** 

![](_page_18_Picture_17.jpeg)

# Registering - Current Permit Owners

![](_page_19_Figure_1.jpeg)

# Registering - Agents

- Agents and others who will be applying on behalf of permit owners first need to register with NPS' public web site
- After the agent is registered with the system, it is recommended that a notarized letter with the following information is submitted to a NMFS Regional Office for each permit owner the agent represents:
	- F. The permit owner's name
	- F. The permit(s) the agent is allowed to apply for (permit name and number)
	- F. The agent's name / phone
	- F. The agent's NPS user name
	- F. The permit owner's signature / date

# Linking agents and applicants

- As with any user of NPS, the Agent must register with NPS first
- **Service Service**  Once an agent is registered with the system, the agent will need to obtain from the permit owner the Permit Access Codes for the permits that the owner wants the agent to have access to
- Each PAC will provide the agent with access to the permit related information associated to the PAC
	- $\Box$  This information can then be used by the agent to submit requests for existing permits (repeated transfers etc) using pre-filled online for existing permits (renewal, transfers, etc) using pre-filled online application forms
	- $\Box$  If the permit owner wants to change agents or would no longer like to use an agent the PAC can be reset and the agent will no longer to use an agent, the PAC can be reset and the agent will no longer have access to the permit
		- PACs can be reset by request of the permit owner by calling the appropriate regional office and having a NMFS Back-Office user reset it
		- m. The new PAC is then mailed to permit owner's address on file

![](_page_22_Picture_0.jpeg)

# Registering - Agents

![](_page_22_Figure_3.jpeg)

The agent registers with NPS and requests any PACs that a permit owner may have received

![](_page_22_Picture_5.jpeg)

NPS generates a password and sends it to the agent's email address

![](_page_22_Picture_7.jpeg)

Once the agent logs into the system and changes their password, they may enter any PACS they have received from current permit owners to gain access to the permits

# Applying for a New Permit

- Once an applicant has successfully logged into the system, they may apply for new permits
- After selecting the desired permit, the corresponding online form associated with that permit is displayed for data entry
	- $\Box$  Users that have used NPS in the past or have supplied a PAC will be able to use online forms with pre-filled information able to use online forms with pre-filled information
- After a user is done filling out the information, they electronically sign the online application form, pay any associated processing fees, and receive an electronic receipt

# Applying for a Permit: New

![](_page_24_Figure_2.jpeg)

# Renewing a Permit

- **Service Service** Once an applicant has successfully logged into the system, they may apply to renew an existing permit
- **Applicants may renew permits for which they applied through** NPS' public web site in the past and for permits for which they supplied a Permit Access Code (PAC)
	- $\Box$  Since NPS pre-fills renewal forms, this is to ensure that the applicant is only allowed to view information they have either supplied themselves or have been given access to
- Upon selecting the permit to be renewed, NPS will present the applicant a prefilled online application form
- After making any corrections to the information, the applicant must electronically sign the online form
- **Then the applicant must pay any associated processing fees for each submitted application and receives an electronic receipt**

![](_page_26_Picture_0.jpeg)

# Applying for a Permit: Renewals

![](_page_26_Picture_2.jpeg)

Once the applicant has logged into the system and selected the permit they wish to renew, NPS presents a prefilled online application form

After the applicant is finished adding and correcting any information and the form is complete, the applicant electronically signs it

The applicant pays any associated processing fees and receives an electronic receipt

# Electronically Signing an Online Form

- When an applicant needs to electronically sign an online<br>sentiorian form: application form:
	- $\Box$  NPS displays all of the information that the applicant has entered into the system into the system
	- NPS displays a "Certification" message, with a checkbox that states that states that the applicant has read, understands, and agrees to the terms that the applicant has read, understands, and agrees to the terms and conditions message
		- F. This checkbox must be checked in order for the applicant to pay any processing fees and submit the application for processing
	- $\Box$  The applicant must sign the form by typing their name into the signature field signature field
	- $\Box$  The applicant must enter their password again to confirm their identity identity

# Saving a Copy of What Was Signed

- To ensure that we have an exact record of what the applicant signed, NPS will:
	- $\Box$  Store in PDF format an exact copy of the information entered at the time the document was signed time the document was signed
	- Also, NPS will store:
		- F. The time of the signing
		- The date

- F. The user's NPS user name
- F. IP Address of the person signing the online application form
- $\Box$  Since this PDF file will contain PII information, it will be encrypted in the NPS database for protection the NPS database for protection
- The applicant will also have an opportunity to download a PDF file containing the same information for their records

![](_page_29_Picture_0.jpeg)

# Electronically Signing an Online Form

![](_page_29_Figure_2.jpeg)

Typing their password

Slide 30

sm5 Display a screen shot. This is important. smolina, 5/5/2008

![](_page_31_Picture_0.jpeg)

S A  $\overline{\mathbf{R}}$ 

P

L.  $\mathbf u$ 

pri

### Electronic Signature Page

![](_page_31_Picture_57.jpeg)

![](_page_32_Picture_0.jpeg)

# Electronic Signature (Bottom of Page)

![](_page_32_Picture_40.jpeg)

![](_page_32_Picture_41.jpeg)

![](_page_32_Picture_42.jpeg)

![](_page_32_Picture_43.jpeg)

![](_page_32_Picture_44.jpeg)

#### MICHAEL B FISHER (Officer: CAROLINA SEA BREEZE INC)

![](_page_32_Picture_45.jpeg)

![](_page_32_Picture_46.jpeg)

A2

# Using Pay.gov for Payment

- Once the applicant has electronically signed the online application form, they pay by:
	- Selecting their payment method:
		- Pay.gov supports checks and credit cards
	- $\Box$ Entering the requested information
	- Submitting their information to Pay.gov for processing<br>NPS does not store any financial information
		- F. NPS does not store any financial information
	- On successful completion of payment, the applicant will receive an<br>alectronic receipt via email and the opportunity to download a PDE electronic receipt via email and the opportunity to download a PDF file that contains the information they submitted

**A2** Also, display the screen shots that are part of this process<br>Administratr, 5/12/2008

# Using Pay.gov for Payment

![](_page_35_Figure_2.jpeg)

![](_page_36_Picture_0.jpeg)

# Pay.gov

![](_page_36_Picture_28.jpeg)

![](_page_37_Picture_0.jpeg)

# Pay.gov

![](_page_37_Picture_24.jpeg)

nonn

# Pay.gov

![](_page_38_Picture_30.jpeg)

 $A \rightarrow$ 

![](_page_39_Figure_0.jpeg)

![](_page_40_Picture_0.jpeg)

![](_page_40_Picture_1.jpeg)

# NMFS eSignature Project Timeline

#### Preliminary Schedule

- 7/25/08-- Stakeholder Communication Plan, which identifies<br>stakeholders, the nature of their interest in NFMS eSignature stakeholders, the nature of their interest in NFMS eSignature solutions, their issues or concerns, points of contact and methods for keeprelevant stakeholders informed and engaged.
- 8/27/08--Alternatives Analysis for technical approaches to eSignatures
- 9/26/08--Risk Assessment and Cost Benefit Analysis, prepared according to NMFS procedural directive 32-110-02
- 10/31/08-Implementation Plan prepared according to NMFS procedural directive 32-110-02 k.
- 12/5/2008--Presentation of preliminary results to stakeholders
- 12/19/2008--Critique of final project documents.

# NMFS eSignature Project Timeline

#### Assumptions

- $\blacksquare$  Much of the work will be conducted remotely on-line or by teleconference. F.
- m. The final face to face meeting of the NMFS eSignature stakeholders will be conducted in the Washington, D.C. area.
- Touchstone will have primary responsiblity for writing assignments where knowledge of eSignatures is critcial F.
- F. The NMFS project team members will have primary responsiblity for writing assignments where knowledge of the NMFS mission, practices and organization are critical.
- **NMFS** will be responsible for scheduling initial interviews m.
- F. The contractor will offer its facilities (meeting rooms) for facilitated meetings within the scope of the contract (up to 30 participants) at no additional charge
- F. Interview themes, meeting agenda, and meeting documentation will be the property of NMFS.
- m. Period of Performance is June 1, 2008 , through January 16, 2009

# Stakeholder Analysis Grid

# ■ Show version from wiki

# Roles and Responsibilities

Inputs include:

- **O** NPS case study
- **T** Timeline Review
- **Knowledge of Expertise and Experience**
- $\Box$ Amount of Time Commitment from Team
- Who is responsible for what and what does that role look like?

![](_page_45_Picture_0.jpeg)

# RACI Background

The acronym RACI stands for:

- Responsible these people are the "doers" of the work. They must complete the task or objective or make the decision. Several people can be jointly responsible.
- **Accountable** this person is the "owner" of the work. He or she must<br>sign off or approve when the task, objective or decision is complete.<br>This person must make sure that responsibilities are assigned in the<br>matrix for a
- **Consulted** these are the people who need to give input before the work can be done and signed-off on. These people are "in the loop" and active participants.
- **Informed** these peo updates on progress or decision, but they do not need to be formally consulted, nor do they contribute directly to the task or decision.

![](_page_46_Picture_0.jpeg)

![](_page_46_Picture_78.jpeg)

 $A \rightarrow$ 

R=Responsible, A=Accountable, C=Consulted, I=Informed

![](_page_47_Picture_0.jpeg)

### How to Use Our Wiki

Confluence is a wiki. Wiki was pioneered by Ward Cunningham, and named after the Hawaiian word for 'quick'. Wikis are make it easy to communicate online; as simple to edit as it is to read, the wiki makes for the perfect online collaboration tool. Confluence makes creating and maintaining a collaborative intranet easier than maintaining your personal file system.

If you work alone, Confluence helps you manage the relationships among your different work products and allows you access to your work from any computer on the Internet. If you work with other people, Confluence still helps you organize, but also allows you to selectively share and collaborate with others over the Internet.

Confluence provides a cohesive, web-based solution for:

•Content composition and formatting

•Delivery to intended audience

•Relating information pieces with context and structure

•Search and discovery

The defining feature of a wiki is **edit this page**, and you have to try it to see how satisfying it can be.

## Remote Collaboration

- p. Beyond this meeting, most work will be done on the phone, Webex or with Think Tank
- Steve will facilitate and take responsibility for agenda and Jared will take meeting<br>notes F. notes

#### Conference-calling "ground rules"

- $\mathcal{L}_{\mathcal{A}}$ Always identify yourself.
- $\mathcal{L}_{\mathcal{A}}$  Speak in the order of your name on the participant list, unless otherwise indicated. You can pass if you have no comment.
- Wait for one person to finish before speaking; otherwise, comments will be muddled or cut off on speaker phones. Г
- Stay on the call from start to finish. If you cannot stay on the call, let people know at the start of the call.<br>In the interruptions, Have someone else handle business while you're on the call г
- Г No interruptions. Have someone else handle business while you're on the call.
- г Limit calls to 60 minutes if possible, 90 minutes max

#### General Facilitation

- Before moving from one agenda item to the next, the facilitator summarizes the discussion, the actions agreed upon, or the next steps for doing agreed-upon actions. $\mathcal{L}_{\mathcal{A}}$
- Identify the appropriate next steps before the end of the call. Schedule subsequent calls or meetings before completing the call. г
- At the end of the call, the facilitator should summarize the discussion and clarify the actions agreed upon. г Persons responsible for action items should be named and one person designated as "responsible" if more than one person is working on an item.
- Each person should sign off at the end of the call, letting others know he or she<br>is going off the line. If some people want to talk after the call for any reason, this should be arranged<br>between them while all the other Ш

### Remote Collaboration (cont).

![](_page_49_Figure_1.jpeg)

Figure 4. Taxonomy of Internet Applications for Project Management

#### A taxonomy of Internet applications for project management communication. (2002) Giffin, Steve D. <u>Project Management Journal</u> 33(4): 39-47.

![](_page_50_Picture_0.jpeg)

 $\Box$ 

 $\Box$ 

### Think Tank Preview

ThinkTank moves face-to-face or virtual workgroups through a process toward its goals, faster and morecompletely.

 Generate new ideas **GENERATE**  Distill ideas to the best few  $\Box$  $\Box$  Clarify and organize ideas **DISTILL Q** Evaluate ideas CHALLENGE Build consensus  $\Box$  Create deliverables ${}^{A_C}\tau_{IO_N}$ CLARIFY ORGANIZE **BUILD CONSENSUS** IIII **EVALUATE** 

![](_page_51_Picture_0.jpeg)

### Next Steps & Action Items

- Review and confirm action items
- **Service Service** Review parking lot
- **Service Service**  Set next meeting time to review:
	- **Q Stakeholder Analysis Grid**<br>R Stakeholder Germanisch
	- **Stakeholder Communications Plan**

# Closing and Concluding Thoughts

- Reflections on the day
- **Service Service** Reflections on the tasks ahead